## PMO-guide Primärvården Läkemedel – Att skicka (e-recept som inte gått iväg)

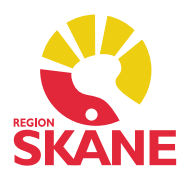

### Att skicka

I modulen *Att skicka* på Mitt arbete under *Kommunikation*, ser du de e-recept som du är ansvarig för att skicka.

Om du avbryter underskriften vid förskrivning eller om en programkrasch inträffar när du ska skicka ett e-recept så får du ett meddelande om det. Det innebär att ereceptet inte har skickats till apoteket men sparats i modulen Att skicka. Ta för vana innan du lämnar arbetet att titta i Att skicka. Det behöver inte bero på problem i PMO, felet kan ligga hos Apotekstjänsten.

#### Skicka e-recept via Att skicka

Här nedan ser du ett e-recept, som av någon anledning inte har skickats iväg. Du kan förhandsgranska förskrivningen via kortkommando Ctrl+w.

För att e-receptet nu ska skickas iväg får du markera önskad rad och därefter välja *Skicka* och därefter på nytt signera.

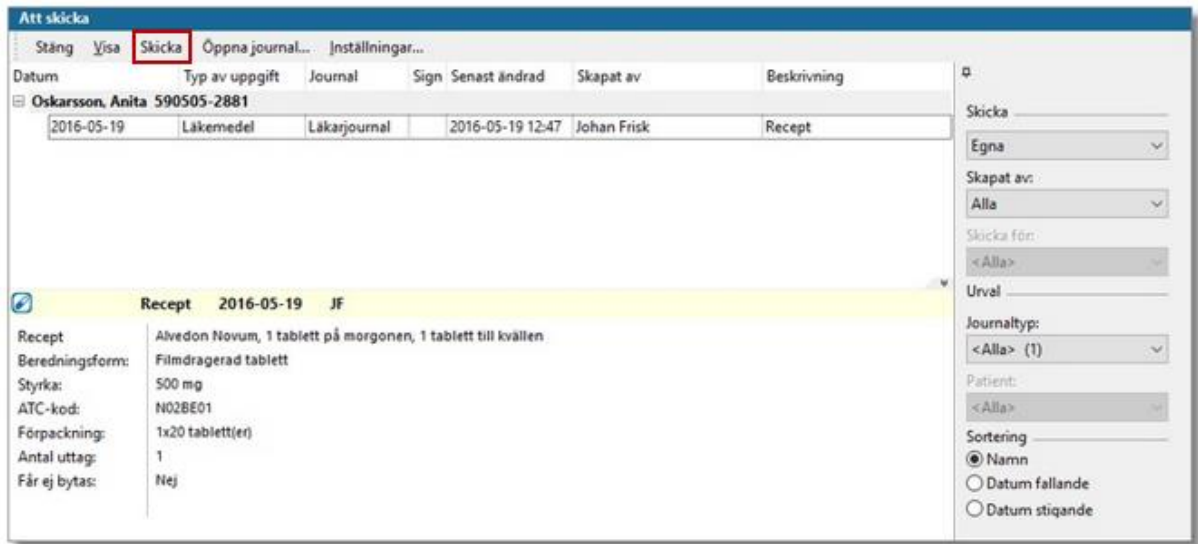

*OBS!* Om du har råkat skicka ytterligare ett recept istället för att skicka iväg det på nytt via Att skicka så finns det felaktigt två receptförskrivningar för samma preparat i patientens läkemedelslista.

# PMO-guide Primärvården Läkemedel – Att skicka (e-recept som inte gått iväg)

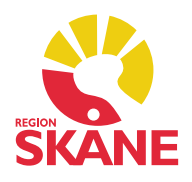

Du kan *inte* radera det felaktiga receptet från modulen *Att skicka.* Receptet i modulen *Att skicka* försvinner inte förrän du raderat receptet via modulen Läkemedel.

### Få bort e-recept från Att skicka

Öppna modulen Läkemedel och välj samma recept som finns i *Att skicka* under rubriken *Recept.* 

För att veta att du väljer rätt recept så måste du kontrollera klockslag för receptet. Det skall vara samma klockslag i *Läkemedelsmodulen* som i *Att skicka.*

När du är säker på att det är rätt recept du valt så väljer du *Radera* i Läkemedelsmodulen. Det felaktiga receptet försvinner då från patientens läkemedelslista och försvinner även samtidigt från modulen *Att skicka.*